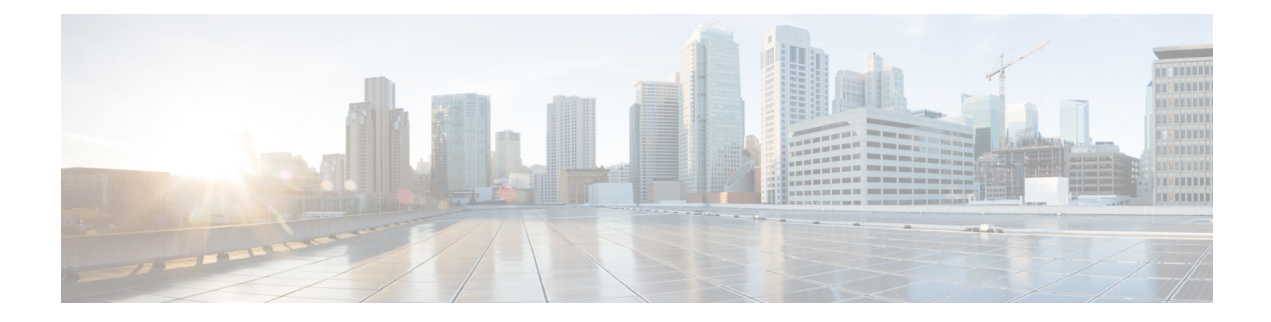

# **Troubleshooting**

- Network Errors During [Installation,](#page-0-0) on page 1
- Failed [Installations,](#page-1-0) on page 2
- [Unrecoverable](#page-1-1) IM and Presence Service Node, on page 2

### <span id="page-0-0"></span>**Network Errors During Installation**

During the installation process, the installation program verifies that the server can successfully connect to the network by using the network configuration that you enter. If it cannot connect, a message displays, and you get prompted to select one of the following options:

- —RETRY The installation program tries to validate networking again. If validation fails again, the error dialog box displays again.
- —REVIEW (Check Install) This option allows you to review and modify the networking configuration. When detected, the installation program returns to the network configuration windows.
- Networking gets validated after you complete each networking window, so the message might display multiple times.
- —HALT The installation halts. You should use the Recovery CD to recover the logs to access the diagnostic information. For more details, see Obtain and Run [Recovery](https://www.cisco.com/c/en/us/support/docs/unified-communications/unified-communications-manager-callmanager/118948-technote-cucm-00.html) Software on the CUCM VM.

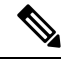

We no longer support the collection of logs by dumping them to serial port due to CentOS limitations. **Note**

• —IGNORE - The installation continues. The networking error gets logged. Sometimes, the installation program validates networking multiple times, so this error dialog box might display multiple times. If you choose to ignore network errors, the installation may fail.

#### **Steps to Recover Logs using Recovery CD**

You should use the Recovery CD to recover the logs to access the diagnostic information. Follow the steps mentioned:

**1.** Insert the recovery CD.

- **2.** Reboot the system.
- **3.** Once the recovery CD menu comes up, press Alt + F2 to get to the command prompt.
- **4.** Find the largest partition by performing a "df -h". (/mnt/part6).
- **5.** Locate the install logs at: /mnt/part6/log/install/ directory.
- **6.** Collect the logs.

### <span id="page-1-0"></span>**Failed Installations**

If your installation fails, check the configuration and confirm the following:

- Parse the passwords from the platformconfig.xml file to verify security password.
- Complete a packet capture from Unified Communications Manager to confirm that the IM and Presence Service IP address is reaching Unified Communications Manager during the install.
- Verify that NTP is synchronized on Unified Communications Manager.
- If you get a message that install has failed and you want to recover the logs to access the diagnostic information, see Obtain and Run [Recovery](https://www.cisco.com/c/en/us/support/docs/unified-communications/unified-communications-manager-callmanager/118948-technote-cucm-00.html) Software on the CUCM VM.

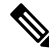

We no longer support the collection of logs by dumping them to serial port due to CentOS limitations. **Note**

- Confirm that the version of the IM and Presence Service and Unified Communications Manager are compatible.
- If you are installing a subscriber, verify that the subscriber node is the same version as the publisher node. The subscriber OVA should be the same OVA that is used for the publisher.

## <span id="page-1-1"></span>**Unrecoverable IM and Presence Service Node**

If a node is in a state that cannot be recovered you must reinstall the node.

 $\mathscr{D}$ 

If you reinstall a node in an intercluster deployment, you must delete and re-add the intercluster peer connections between the reinstalled node and the other nodes in the cluster. **Note**

#### **IM and Presence Service Database Publisher Node**

Complete the following high-level procedure to reinstall an IM and Presence Service database publisher node.

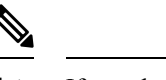

- If you do not complete all of these steps in the order shown, recovery of the IM and Presence Service database publisher node will fail. **Note**
	- **1.** Power down all the IM and Presence Service subscriber nodes.
	- **2.** Delete the subscriber nodes as follows:
		- **a.** Unassign all users that are assigned to each of the IM and Presence Service subscriber nodes. (Select **Cisco Unified CM Administration** > **User Management** > **Assign Presence Users**).
		- **b.** Remove the subscriber nodes from their presence redundancy groups. (Select **Cisco Unified CM Administration** > **System** > **Presence Redundancy Groups**).
		- **c.** Delete the subscriber nodes from the Unified Communications Manager server list. (Select **Cisco Unified CM Administration** > **System** > **Server**).
	- **3.** Power down the IM and Presence Service database publisher node.
	- **4.** Delete the IM and Presence Service database publisher node as follows:
		- **a.** Unassign the users that are assigned to the IM and Presence Service database publisher node. (Select **Cisco Unified CM Administration** > **User Management** > **Assign Presence Users**).
		- **b.** Remove the node from the presence redundancy group. (Select **Cisco Unified CM Administration** > **System** > **Presence Redundancy Groups**).
		- **c.** Delete the IM and Presence Service database publisher node from the Unified Communications Manager server list. (Select **Cisco Unified CM Administration** > **System** > **Server**).
	- **5.** Readd the IM and Presence Service database publisher node to the Unified Communications Manager server list.
	- **6.** Perform a fresh install of the IM and Presence Service database publisher node.
	- **7.** Readd the IM and Presence Service subscriber nodes to the Unified Communications Manager server list.
	- **8.** Perform a fresh install of each subscriber node.

### **IM and Presence Service Subscriber Node**

Complete the following high-level procedure to reinstall an IM and Presence Service subscriber node.

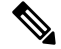

If you do not complete all of these steps in the order shown, recovery of the IM and Presence Service subscriber node will fail. **Note**

- **1.** Power down the IM and Presence Service node.
- **2.** Delete the subscriber node as follows:
	- **a.** Unassign the users that are assigned to the node. (Select **Cisco Unified CM Administration** > **User Management** > **Assign Presence Users**).
- **b.** Remove the node from the presence redundancy group. (Select **Cisco Unified CM Administration** > **System** > **Presence Redundancy Groups**).
- **c.** Delete the node from the Unified Communications Manager server list. (Select **Cisco Unified CM Administration** > **System** > **Server**)
- **3.** Readd the IM and Presence Service node to the Unified Communications Manager server list.
- **4.** Perform a fresh install of the node.